## • The Workspace

- Create a 'Workspace' folder somewhere (e.g. in 'my documents' or 'Desktop')
- Create a folder 'classes' and a folder 'numbers' beside your *workspace* folder

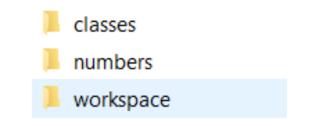

- Download the 3 files at https://github.com/gaysimon/ARTISAN2022/tree/main/classes
  - Click on green button 'Code' then 'Download Zip'
  - Unzip the three files in 'classes' folder
- Download the 4 dataset files at http://yann.lecun.com/exdb/mnist/ and unzip them in 'numbers'

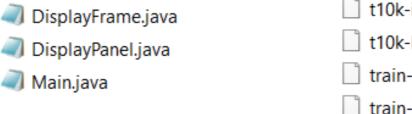

t10k-images.idx3-ubyte t10k-labels.idx1-ubyte train-images.idx3-ubyte train-labels.idx1-ubyte